## まち comi メールの登録手順(スマートフォン版)

STEP 1 該当するアドレスに空メール【何も書かないメール】を送信する。

カメラの機能のバーコードリーダーを 起動して QR コードを読み取ると簡単に

空メールを送信できます。 名護市立名護小学校

登録用メールアドレス&QR コード一覧

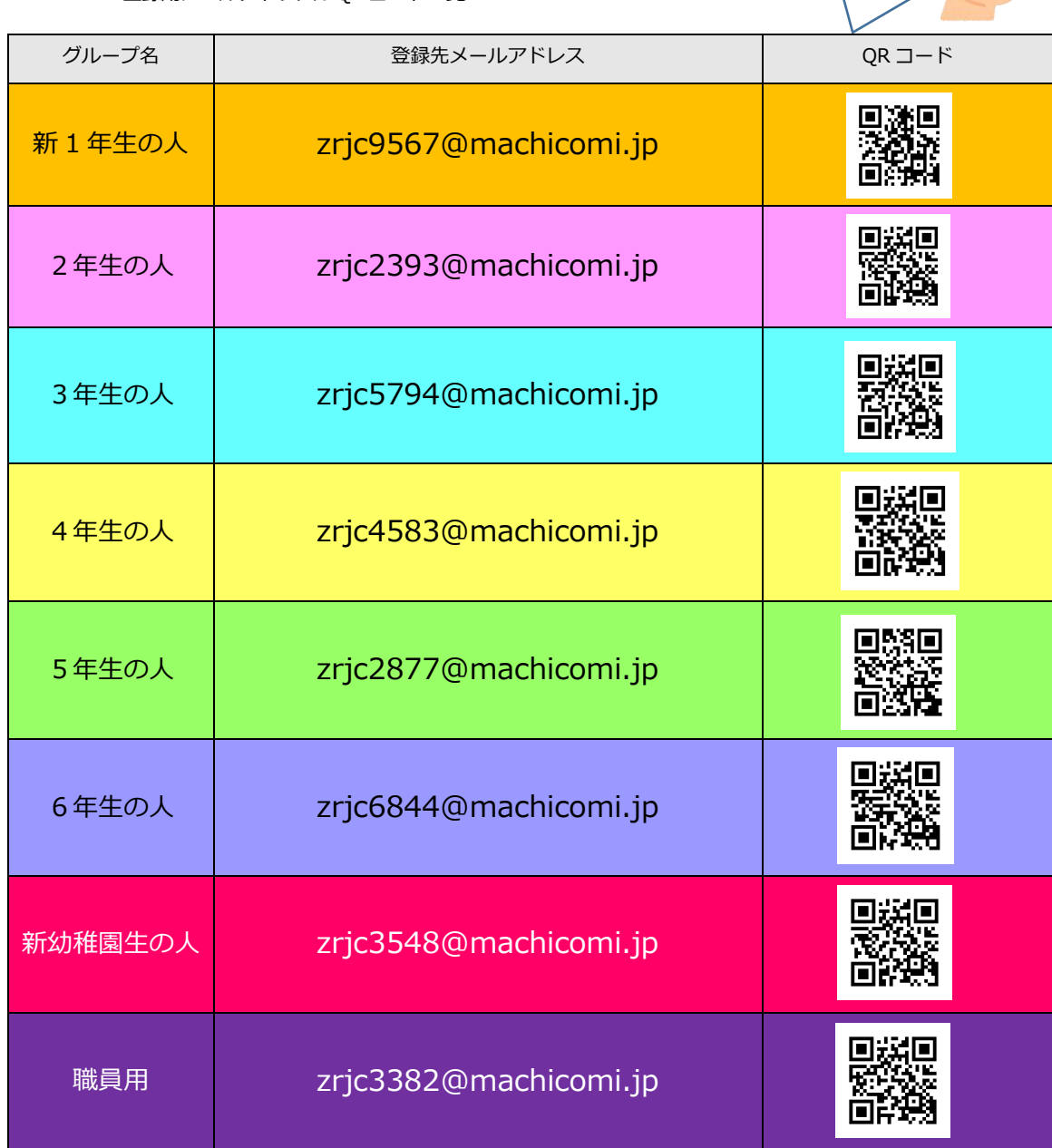